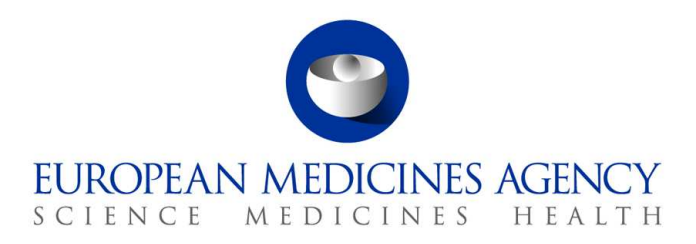

10. März 2017 EMA/754608/2016 Abteilung für Informationsmanagement

# EudraVigilance - Europäische Datenbank gemeldeter Verdachtsfälle von Arzneimittelnebenwirkungen: Benutzerhandbuch für den Online-Zugriff über das Portal adrreports.eu

Version 2.0

30 Churchill Place **●** Canary Wharf **●** London E14 5EU **●** United Kingdom **Telephone** +44 (0)20 3660 6000 **Facsimile** +44 (0)20 3660 5555 **Send a question via our website** www.ema.europa.eu/contact

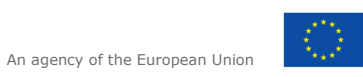

© European Medicines Agency, 2017. Reproduction is authorised provided the source is acknowledged.

## **Inhaltsverzeichnis**

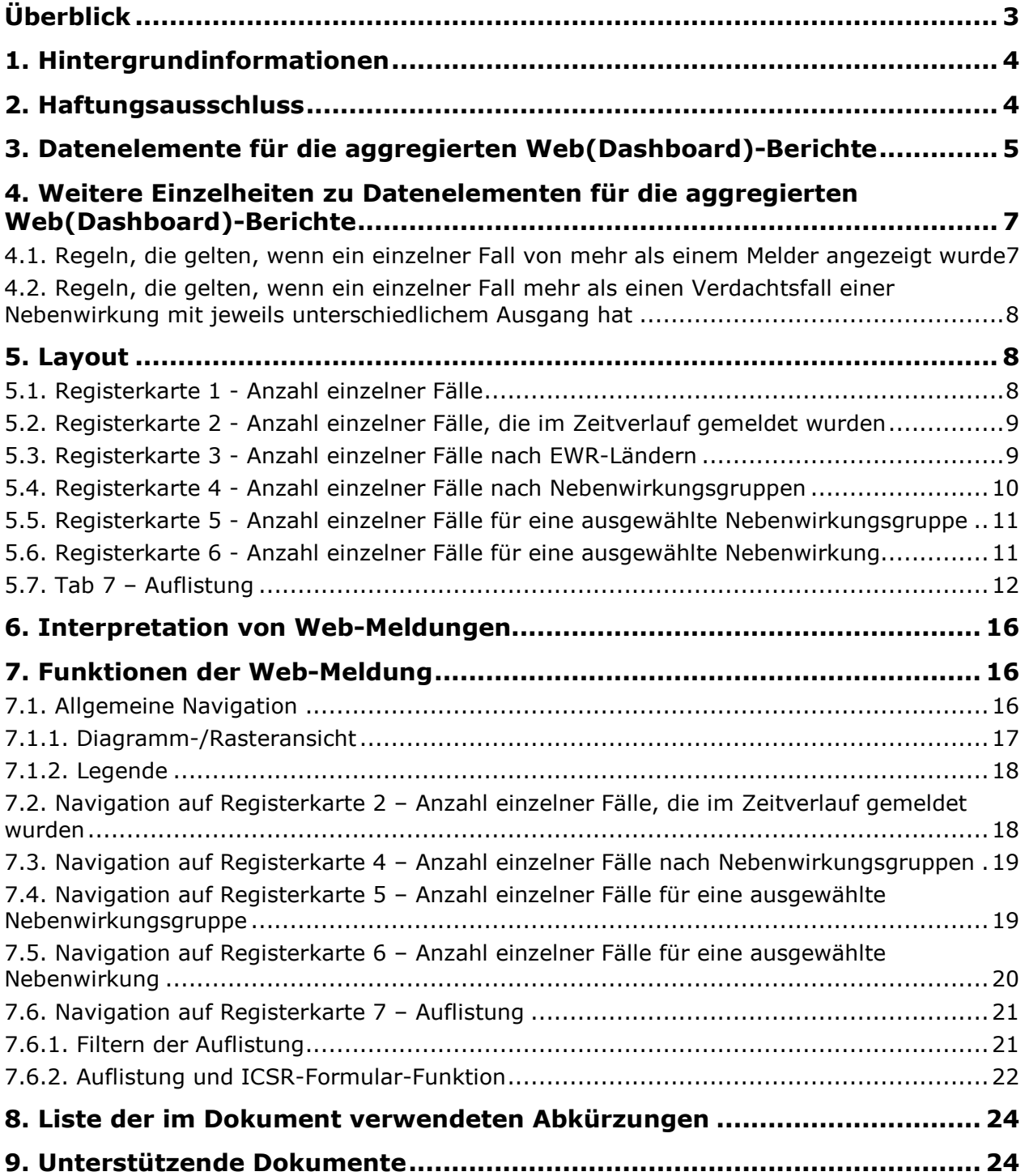

# **Überblick**

Dieses Handbuch enthält eine Anleitung zur Nutzung des Portals adrreports.eu, um in EudraVigilance Zugriff auf gemeldete Verdachtsfälle von Arzneimittelnebenwirkungen (auch als unerwünschte Wirkungen oder Nebenwirkungen bezeichnet) zu erhalten. Der Zugriff auf Informationen zu Verdachtsfällen von Arzneimittelnebenwirkungen wird in den Zugriffsrichtlinien für EudraVigilance definiert.

Mithilfe des Portals adrreports.eu können Web-Meldungen erstellt werden, die Informationen über Verdachtsfälle von Nebenwirkungen von Arzneimitteln enthalten, die im Europäischen Wirtschaftsraum (EWR) zugelassen sind.

Dieses Handbuch enthält Detailinformationen zu den Web-Meldungen. Dies beinhaltet Erläuterungen zu den verfügbaren Browsing-/Abfragefunktionen, dem Layout der Meldungen und den für Sicherheitsberichte für einzelne Fälle (Individual Case Safety Reports, ICSRs) vorgestellten Datenelementen. Hier finden Sie eine Anleitung zur Interpretation von spontanen Fallberichten über Verdachtsfälle von Arzneimittelnebenwirkungen.

## **1. Hintergrundinformationen**

Das Portal adrreports.eu bietet öffentlichen Zugriff auf Meldungen von Verdachtsfällen von Nebenwirkungen, die von nationalen Arzneimittelzulassungsbehörden und pharmazeutischen Unternehmen, die Inhaber von Genehmigungen für das Inverkehrbringen von Arzneimitteln im Europäischen Wirtschaftsraum (EWR) sind, an das EudraVigilance-System übermittelt wurden.

Die Europäische Arzneimittel-Agentur (EMA) spielt eine Schlüsselrolle bei der Überwachung der Sicherheit von Arzneimitteln in der Europäischen Union (EU) - dies wird als "Pharmakovigilanz" bezeichnet. Die Hauptfunktion der Agentur in diesem Bereich ist es, die Koordination des europäischen Pharmakovigilanzsystems zu unterstützen und im Hinblick auf die sichere und wirksame Anwendung von Arzneimitteln beratend zur Seite zu stehen. Im Rahmen dieser Aufgabe ist die Agentur für die Entwicklung, Pflege und Koordinierung von EudraVigilance, einem System für die Meldung von Verdachtsfällen von Arzneimittelnebenwirkungen, verantwortlich. Weitere Informationen können Sie der EMA-Website entnehmen.

Die Daten in EudraVigilance werden von nationalen Arzneimittelzulassungsbehörden sowie von pharmazeutischen Unternehmen, die Inhaber von Genehmigungen für das Inverkehrbringen von Arzneimitteln sind, elektronisch übermittelt. EudraVigilance-Daten werden in der europäischen Datenbank gemeldeter Verdachtsfälle von Arzneimittelnebenwirkungen, dem Portal adrreports.eu, in 26 Sprachen veröffentlicht. Auf diesem Portal kann der Benutzer die Gesamtanzahl der einzelnen gemeldeten Verdachtsfälle von Nebenwirkungen (auch als Sicherheitsberichte für einzelne Fälle oder ICSRs bezeichnet) einsehen, die im Hinblick auf im EWR zugelassene Arzneimittel an EudraVigilance übermittelt wurden. Die EMA veröffentlicht die verfügbaren Daten auf dem Portal adrreports.eu , damit ihre interessierten Gruppen, einschließlich der breiten Öffentlichkeit, Zugriff auf Informationen erhalten, die die europäischen Zulassungsbehörden verwenden können, um die Sicherheit eines Arzneimittels oder Wirkstoffs zu prüfen.

Die im Portal verfügbaren Daten **basieren auf Nebenwirkungen, die spontan von Patienten, Angehörigen der Gesundheitsberufe oder anderen Quellen** gemeldet und anschließend von nationalen Arzneimittelzulassungsbehörden oder pharmazeutischen Unternehmen in Form eines ICSR elektronisch an EudraVigilance übermittelt werden.

Das Portal adrreports.eu bietet Zugriff auf aggregierte Ausgabedaten auf der Grundlage vorab festgelegter Suchabfragen. Diese werden in Form von Web-Meldungen bereitgestellt, die aus einer Reihe von Registerkarten bestehen; auf jeder Registerkarte kann der Benutzer auf unterschiedliche Weise die Daten abfragen, filtern und auf sie zugreifen. Außerdem stehen gemäß den Gesetzen der EU zum Schutz personenbezogener Daten Auflistungen einzelner Fälle und einzelner Fallberichtsformulare zur Verfügung.

## **2. Haftungsausschluss**

Die Informationen zu Verdachtsfällen von Nebenwirkungen, auf die über das Portal adrreports.eu zugegriffen werden kann, sollten nicht so interpretiert werden, dass das Arzneimittel oder der Wirkstoff die beobachtete Wirkung verursachen bzw. nicht sicher angewendet werden können. Die Informationen im Portal beziehen sich auf Verdachtsfälle von Nebenwirkungen; d. h., infolge der Anwendung eines Arzneimittels wurden medizinische Ereignisse beobachtet, die aber nicht zwangsläufig mit dem Arzneimittel im Zusammenhang stehen oder von diesem verursacht wurden. Die Anzahl der Verdachtsfälle von Nebenwirkungen in EudraVigilance sollte nicht als Grundlage herangezogen werden, um die Wahrscheinlichkeit für das Auftreten einer Nebenwirkung zu ermitteln.

Die ICSRs in EudraVigilance repräsentieren nicht alle verfügbaren Informationen bezüglich des Nutzens und der Risiken eines Arzneimittels und sollten von Angehörigen der Gesundheitsberufe zum Treffen von Entscheidungen bezüglich des Behandlungsschemas eines Patienten nicht isoliert betrachtet werden; es sind außerdem andere Informationsquellen, einschließlich der Produktinformation/Fachinformation, zu konsultieren.

### **3. Datenelemente für die aggregierten Web(Dashboard)- Berichte**

Bevor ein ICSR an EudraVigilance übermittelt wird, füllt der Melder die zutreffenden Datenelemente aus und macht Angaben zu der/den vermuteten Nebenwirkung(en) (auch als unerwünschte Wirkung bezeichnet), die infolge der Anwendung eines oder mehrerer Arzneimittel beobachtet wurde(n). Diese Verdachtsfälle von Nebenwirkungen stehen nicht zwangsläufig mit dem Arzneimittel im Zusammenhang bzw. werden nicht zwangsläufig von diesem verursacht (siehe Anleitung zur Interpretation von spontanen Fallberichten über Verdachtsfälle von Arzneimittelnebenwirkungen).

Die Web-Meldungen, auf die über das Portal adrreports.eu zugegriffen werden kann, enthalten verschiedene Ansichten von Daten zu ICSRs, die Teil jedes an EudraVigilance übermittelten einzelnen Falls sind. Welche Datenelemente den Benutzern des Portals zur Verfügung stehen, ist durch die Zugriffsrichtlinien für EudraVigilance festgelegt.

Für die aggregierten Web(Dashboard)-Meldungen gilt Folgendes:

- Die **Altersgruppe** und das **Geschlecht** liefern Informationen zu der Person, bei der der Verdachtsfall einer Nebenwirkung aufgetreten ist.
- Der **Meldungstyp** liefert Informationen zur Einstufung einer Meldung durch den Übermittler (z. B. spontane Meldung).
- Die **Schwere** liefert Informationen zur vermuteten Nebenwirkung; sie kann als "schwerwiegend" eingestuft werden, wenn sie einem medizinischen Ereignis entspricht, das einen tödlichen Verlauf hat, lebensbedrohlich ist, eine stationäre Aufnahme im Krankenhaus erforderlich macht, in einer anderen medizinisch wichtigen Erkrankung oder in der Verlängerung eines bestehenden Krankenhausaufenthaltes resultiert, zu andauernder oder signifikanter Behinderung oder Invalidität führt oder eine(n) angeborene(n) Anomalie/Geburtsfehler darstellt. Sie kann sich darüber hinaus auf weitere wichtige medizinische Ereignisse beziehen, die möglicherweise nicht unmittelbar lebensbedrohlich sind oder zum Tod oder zur Aufnahme im Krankenhaus führen, aber unter Umständen eine Gefahr für den Patienten darstellen oder einen Eingriff (Behandlung) erfordern, um eine der vorstehend genannten Auswirkungen zu verhindern. Solche Ereignisse sind zum Beispiel ein allergischer Bronchospasmus (ein ernstes Problem mit der Atmung), der die Behandlung in der Notaufnahme oder zu Hause erfordert, sowie Krampfanfälle/Konvulsionen und schwerwiegende Blutdyskrasien (Erkrankungen des Blutes), die nicht zur Aufnahme im Krankenhaus führen.
- Die **Geographische Zuordnung** liefert Informationen zum Standort des Melders.
- Die **Meldergruppe** liefert Informationen zur Qualifikation des Melders.
- Der **Ausgang** liefert Informationen zum zuletzt gemeldeten Status des Verdachtsfalls einer Nebenwirkung.
- Der **Gemeldete Verdachtsfall einer Nebenwirkung** liefert Informationen über die Nebenwirkung(en), die nach Angaben des Melders bei einer Person aufgetreten ist/sind.

In der nachstehenden Tabelle sind die in der Web-Meldung enthaltenen Datenelemente und deren mögliche Werte aufgelistet.

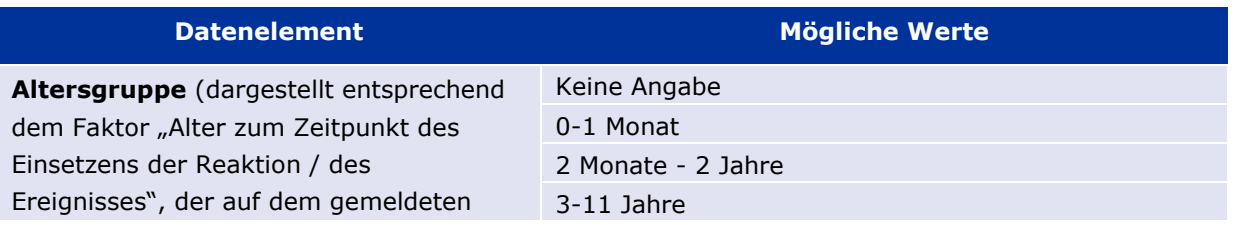

EudraVigilance - Europäische Datenbank gemeldeter Verdachtsfälle von Arzneimittelnebenwirkungen: Benutzerhandbuch für den Online-Zugriff über das Portal adrreports.eu EMA/758859/2016 Page 5/25

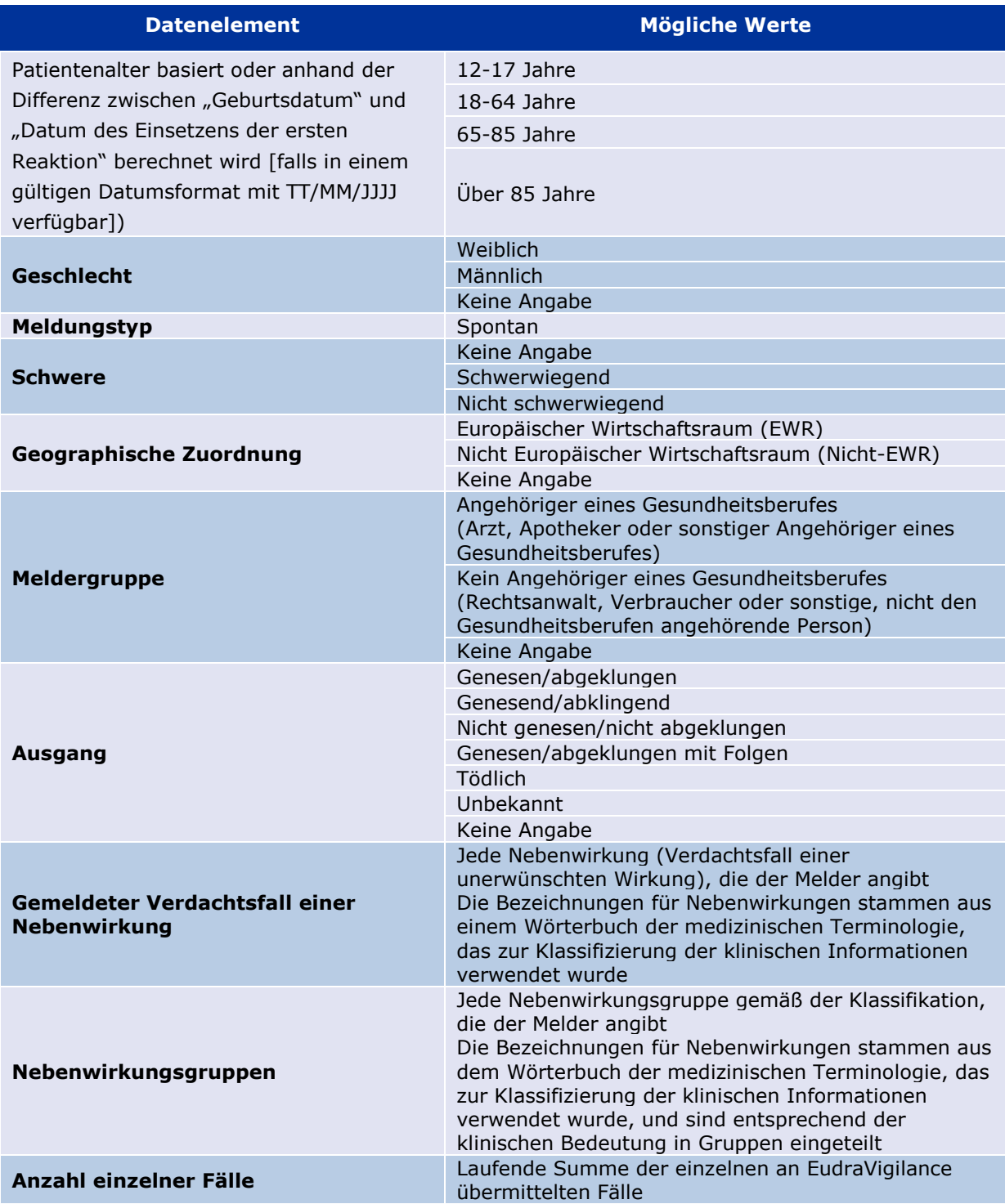

Die Bezeichnungen für den **Gemeldeten Verdachtsfall einer Nebenwirkung** und die **Nebenwirkungsgruppe** für eine Meldung stammen aus dem Wörterbuch der medizinischen Terminologie, das zur Klassifizierung der klinischen Informationen verwendet wurde. Bei dem verwendeten Wörterbuch handelt es sich um das Medical Dictionary for Regulatory Activities (MedDRA□®, Medizinisches Wörterbuch für Aktivitäten im Rahmen der Arzneimittelzulassung). Der Gemeldete Verdachtsfall einer Nebenwirkung entspricht dem "Preferred Term (PT)" (Bevorzugte Bezeichnung) laut MedDRA, die Nebenwirkungsgruppe entspricht der "System Organ Class (SOC)" (Systemorganklasse) laut MedDRA für die jeweilige Nebenwirkung.

In der Tabelle sind Beispiele für die MedDRA-Klassifikation aufgelistet:

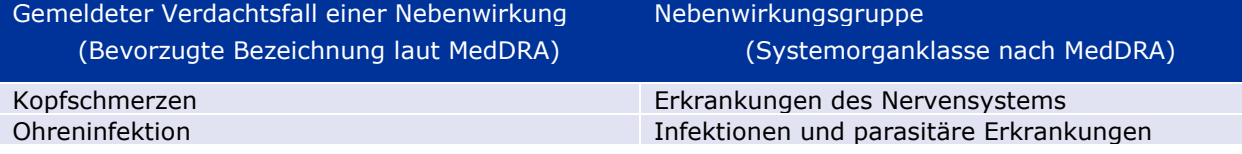

Weitergehende Informationen über das Wörterbuch erhalten Sie auf der FAQ-Seite von adrreports.eu "Was ist das Medical Dictionary for Regulatory Activities (MedDRA)®?".

### **4. Weitere Einzelheiten zu Datenelementen für die aggregierten Web(Dashboard)-Berichte**

Ein einzelner Fall kann für die Datenelemente **Altersgruppe**, **Geschlecht, Meldungstyp** und **Geographische Zuordnung** nur einen Wert haben; für die Datenelemente **Meldergruppe, Schwere** und **Ausgang** kann mehr als ein Wert verfügbar sein.

Dies ist deshalb der Fall, weil ein einzelner Fall einen einzigen Patienten betrifft; daher können **Altersgruppe, Geschlecht** und **Geographische Zuordnung** nur durch jeweils einen Wert charakterisiert sein.

Jedoch könnte ein einzelner Fall von einem Verbraucher und einem Arzt gemeldet worden sein, die zu verschiedenen **Meldergruppen** gehören; für den **Ausgang** eines Verdachtsfalls einer Nebenwirkung kann zum Zeitpunkt der ersten Meldung "genesend", bei einer späteren Aktualisierung dagegen "unbekannt" angegeben worden sein.

Um bei den Web-Meldungen diese verschiedenen Möglichkeiten berücksichtigen und eine Mehrfacherfassung einzelner Fälle verhindern zu können, werden die folgenden Regeln angewendet:

#### *4.1. Regeln, die gelten, wenn ein einzelner Fall von mehr als einem Melder angezeigt wurde*

Wenn zumindest einer der Melder als "Arzt", "Apotheker" oder "sonstiger Angehöriger eines Gesundheitsberufes" bezeichnet wurde, wird die **Meldergruppe** als "Angehöriger eines Gesundheitsberufes" definiert. Wenn die Melder dagegen als "Rechtsanwalt" oder "Verbraucher oder sonstige, nicht den Gesundheitsberufen angehörende Person" bezeichnet wurden, dann wird die Meldergruppe als "Kein Angehöriger eines Gesundheitsberufes" definiert.

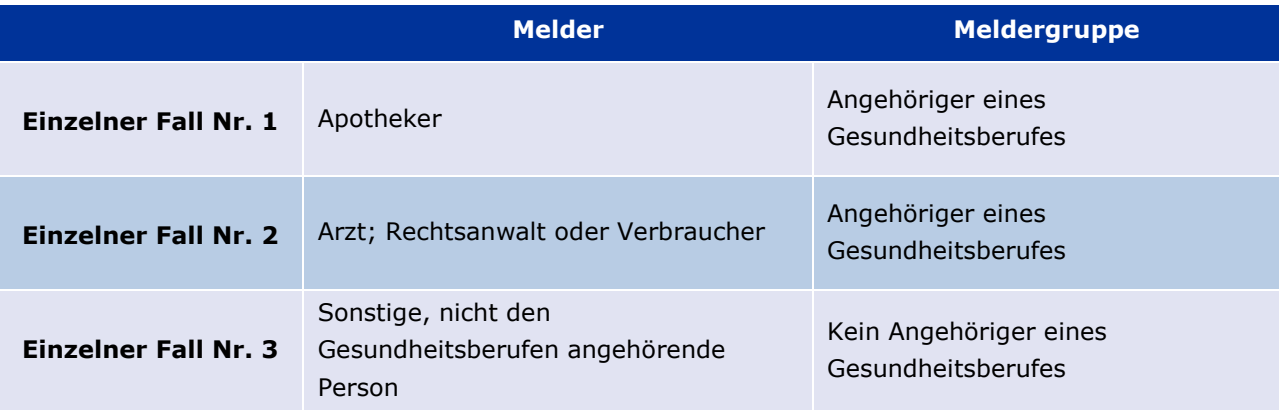

#### *4.2. Regeln, die gelten, wenn ein einzelner Fall mehr als einen Verdachtsfall einer Nebenwirkung mit jeweils unterschiedlichem Ausgang hat*

Wenn mindestens eine der Angaben für den Ausgang "tödlich" lautet, wird als Ausgang für den einzelnen Fall für die gemeldete Nebenwirkung "tödlich" angegeben; wenn keine der Angaben "tödlich" lautet, wird bei dem jeweiligen Fall als Ausgang für die gemeldete Nebenwirkung "unbekannt" angegeben.

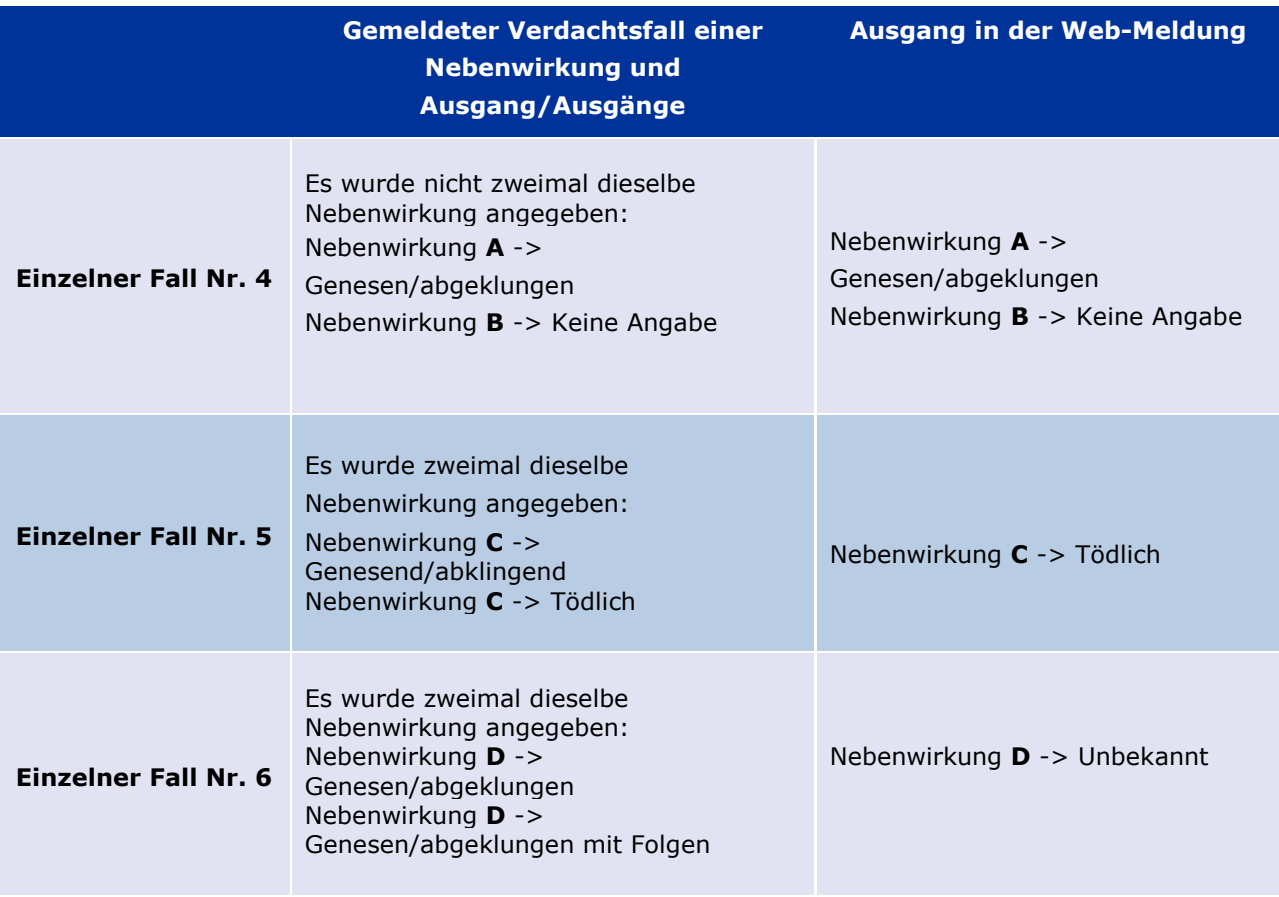

## **5. Layout**

Die Web-Meldung setzt sich aus 7 Registerkarten zusammen

### *5.1. Registerkarte 1 - Anzahl einzelner Fälle*

Die Registerkarte zeigt die in EudraVigilance angegebene **laufende Summe einzelner Fälle** bis zum Ende des Vormonats.

Auf der Registerkarte werden die Angaben zur Anzahl einzelner Fälle nach **Altersgruppe**, **Geschlecht** und **Geographischer Zuordnung** dargestellt.

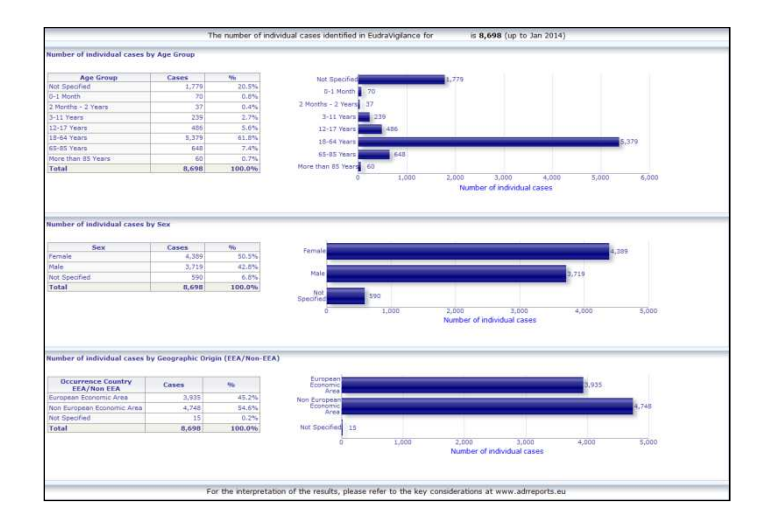

#### *5.2. Registerkarte 2 - Anzahl einzelner Fälle, die im Zeitverlauf gemeldet wurden*

Auf der Registerkarte wird die Anzahl einzelner Fälle angezeigt, die im Verlauf der **letzten 12 Monate** gemeldet wurden, unterteilt nach **Geographischer Zuordnung** , d. h. Fälle innerhalb von EWR-Ländern im Vergleich zu Fällen, die aus Ländern außerhalb des EWR stammen.

Das Diagramm auf dieser Registerkarte enthält außerdem eine Trendlinie, die die **Gesamtanzahl einzelner Fälle im Zeitverlauf** anzeigt.

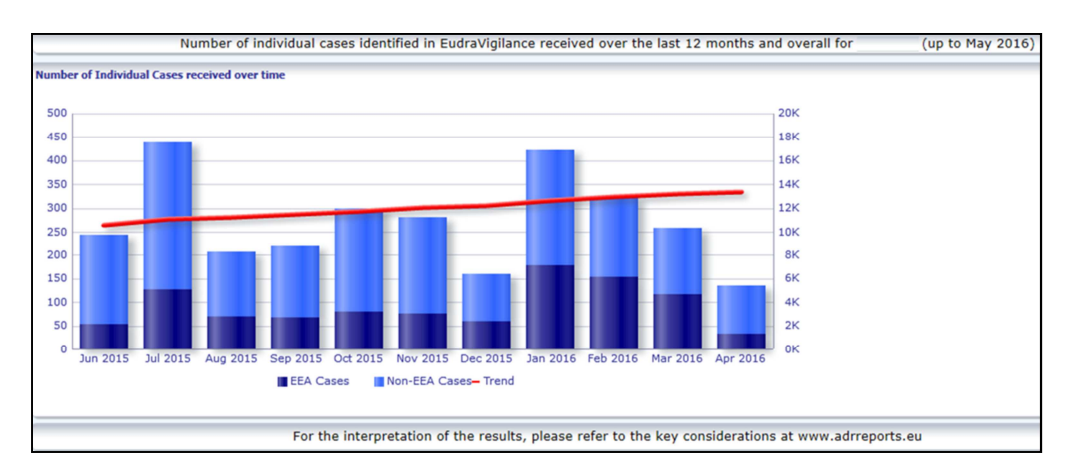

Die Legende für die Gesamtanzahl der Fälle im Zeitverlauf ist in K dargestellt; 4K bedeutet also 4000.

### *5.3. Registerkarte 3 - Anzahl einzelner Fälle nach EWR-Ländern*

Auf der Registerkarte wird die Anzahl der einzelnen Fälle in **EWR-Ländern für das ausgewählte Arzneimittel / den ausgewählten Wirkstoff** angezeigt.

#### In der **Kartenansicht wird der prozentuale Anteil der insgesamt aufgetretenen EWR-Fälle** im jeweiligen Land angezeigt.

In der Diagrammansicht wird die Gesamtanzahl einzelner Fälle im jeweiligen Land angezeigt.

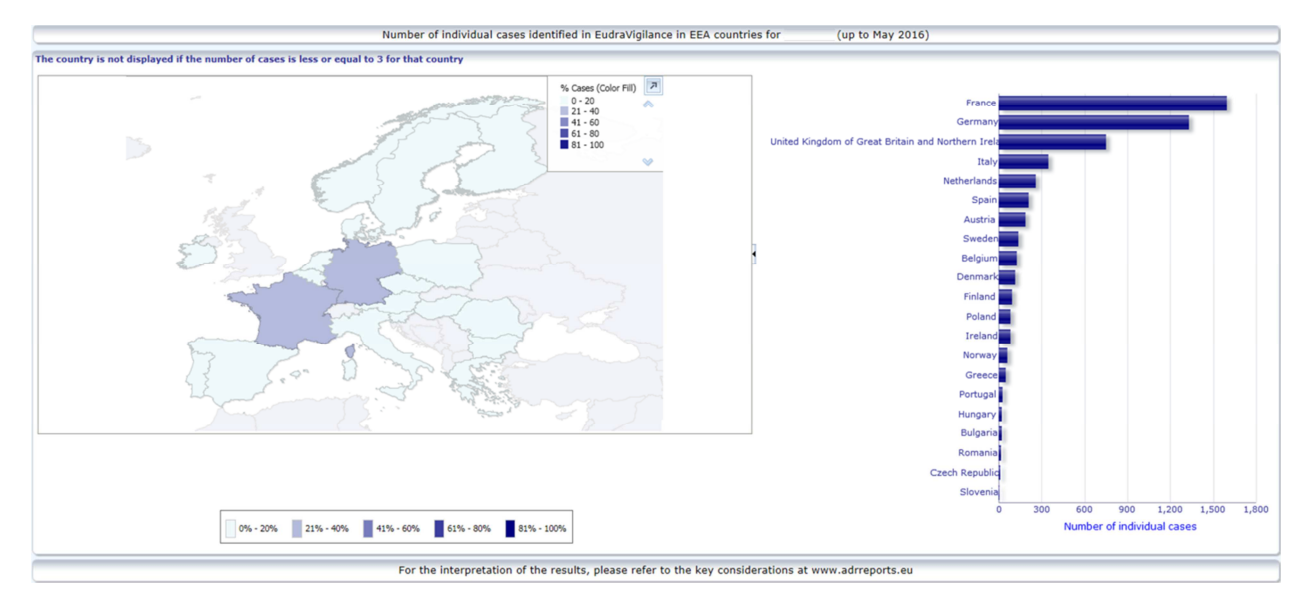

Aus Datenschutzgründen und um das Risiko einer Identifizierung des Patienten/Melders zu vermeiden, wird ein Schwellenwert angewendet, wenn die für ein bestimmtes Land vorhandene Anzahl einzelner Fälle 3 oder weniger beträgt. In diesem Fall wird das betroffene Land im Diagramm nicht angezeigt.

Entsprechend den prozentualen Anteilen von Fällen in den jeweiligen Ländern wurde eine Farbcodierung angewendet.

### *5.4. Registerkarte 4 - Anzahl einzelner Fälle nach Nebenwirkungsgruppen*

Auf der Registerkarte wird ein Diagramm angezeigt, das die Anzahl einzelner Fälle nach Nebenwirkungsgruppen darstellt.

Es sind fünf verschiedene Ansichten verfügbar, mit denen der Benutzer die Daten zur Nebenwirkungsgruppe auf dieser Registerkarte nach Altersgruppe, Geschlecht, Schwere, **Meldergruppe** und **Geographischer Zuordnung** aufteilen kann.

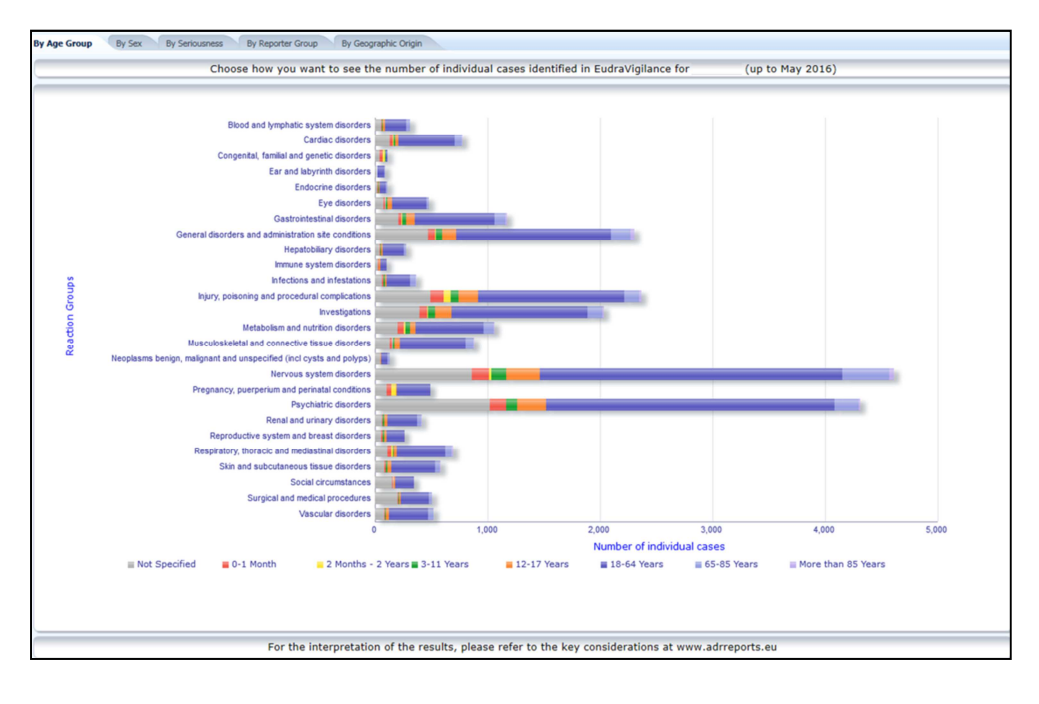

EudraVigilance - Europäische Datenbank gemeldeter Verdachtsfälle von Arzneimittelnebenwirkungen: Benutzerhandbuch für den Online-Zugriff über das Portal adrreports.eu EMA/758859/2016 Page 10/25

### *5.5. Registerkarte 5 - Anzahl einzelner Fälle für eine ausgewählte Nebenwirkungsgruppe*

Auf der Registerkarte wird die Anzahl einzelner Fälle für eine vom Benutzer definierte Nebenwirkungsgruppe angezeigt.

Für eine ausgewählte Nebenwirkungsgruppe sind jeweils drei Web-Meldungen verfügbar: In der ersten Web-Meldung sind die Daten nach **Altersgruppe und Geschlecht**, in der zweiten nach **Meldergruppe** und in der Dritten nach **Geographischer Zuordnung** dargestellt.

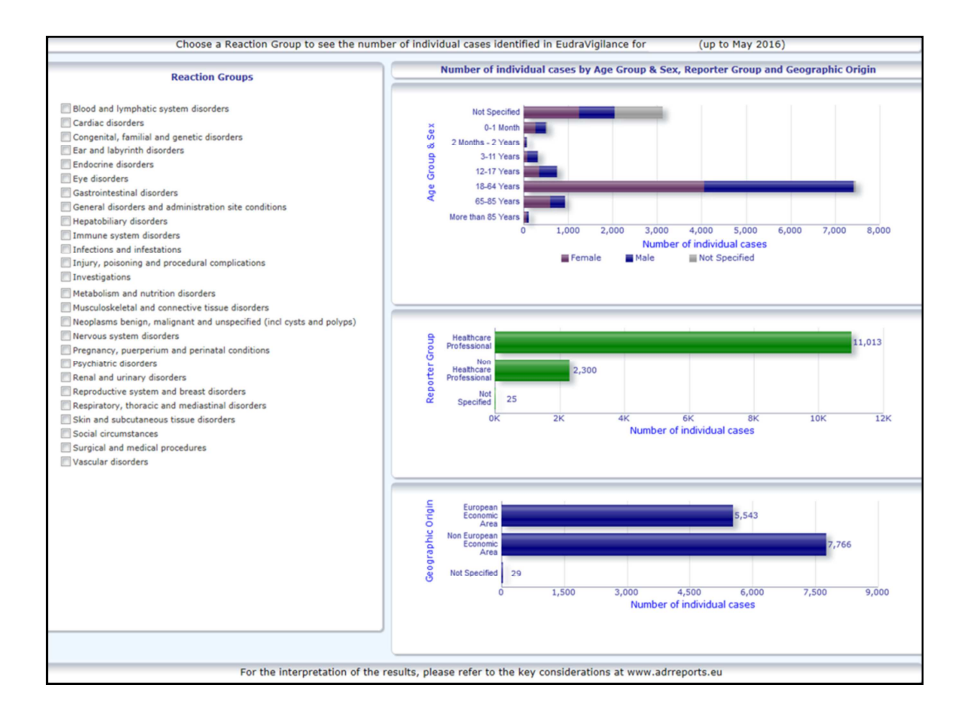

### *5.6. Registerkarte 6 - Anzahl einzelner Fälle für eine ausgewählte Nebenwirkung*

Auf dieser Registerkarte wird die Anzahl einzelner Fälle für eine vom Benutzer definierte Nebenwirkung angezeigt.

Für eine ausgewählte Nebenwirkung sind jeweils drei Web-Meldungen verfügbar: In der ersten Meldung sind die Daten nach **Altersgruppe und Geschlecht**, in der zweiten nach **Meldergruppe** und in der Dritten nach **Ausgang** dargestellt.

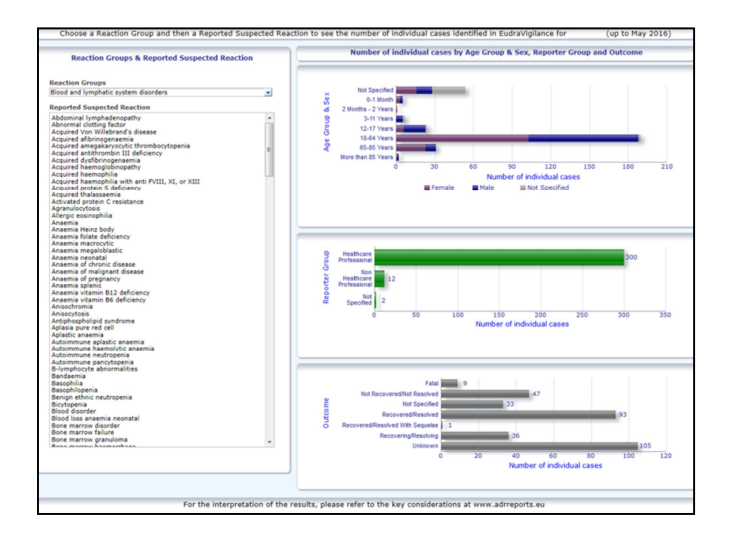

### *5.7. Tab 7 – Auflistung*

Auf der Registerkarte wird **die Auflistung einzelner Fälle angezeigt, die EudraVigilance für ein bestimmtes Arzneimittel oder einen bestimmten Wirkstoff gemeldet wurden**. Datenelemente werden gemäß der Zugriffsstufe angezeigt, die der Öffentlichkeit gemäß den Zugriffsrichtlinien für EudraVigilance gewährt wird.

Die nachstehend aufgeführten Datenelemente können zum Filtern der Auflistung verwendet werden:

- Schwere
- Geographische Zuordnung
- Meldergruppe
- Geschlecht
- Altersgruppe
- Nebenwirkungsgruppen
- Gemeldeter Verdachtsfall einer Nebenwirkung
- Eingangsdatum

Eine ausführliche Anleitung zum Filtern der Auflistung können Sie **Abschnitt 7.6.** entnehmen.

In der Auflistung enthaltene Datenelemente sind in der nachstehenden Tabelle zusammengefasst:

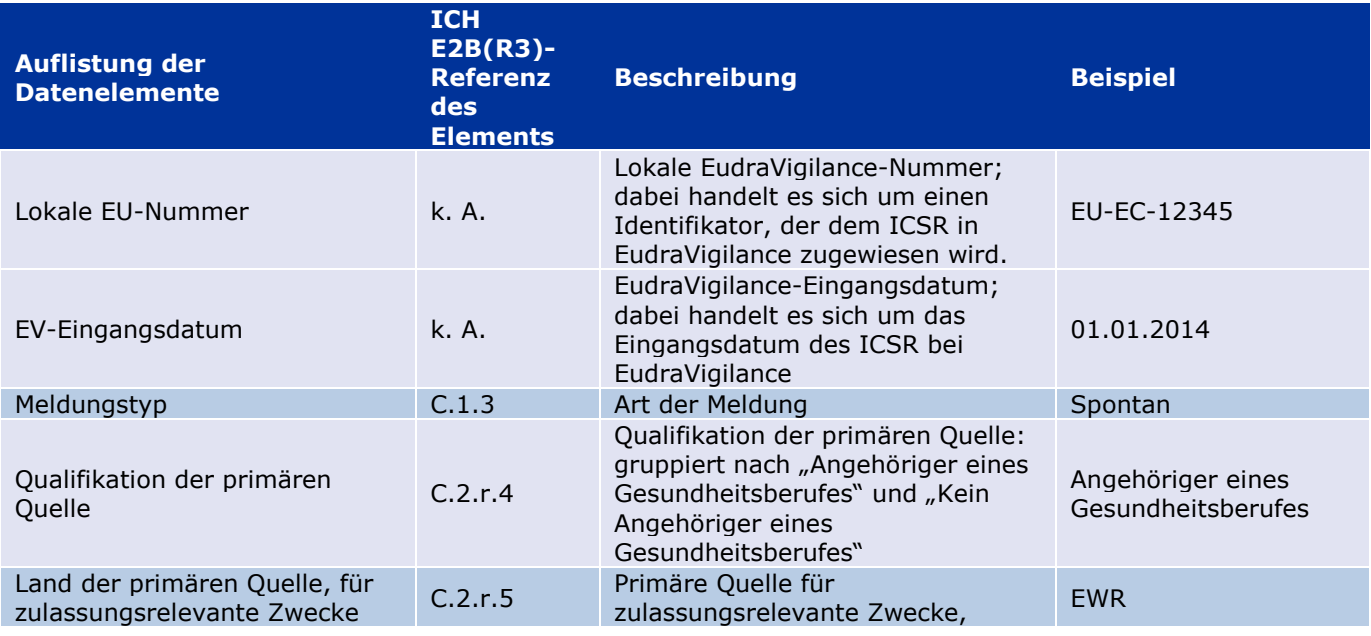

EudraVigilance - Europäische Datenbank gemeldeter Verdachtsfälle von Arzneimittelnebenwirkungen: Benutzerhandbuch für den Online-Zugriff über das Portal adrreports.eu EMA/758859/2016 Page 12/25

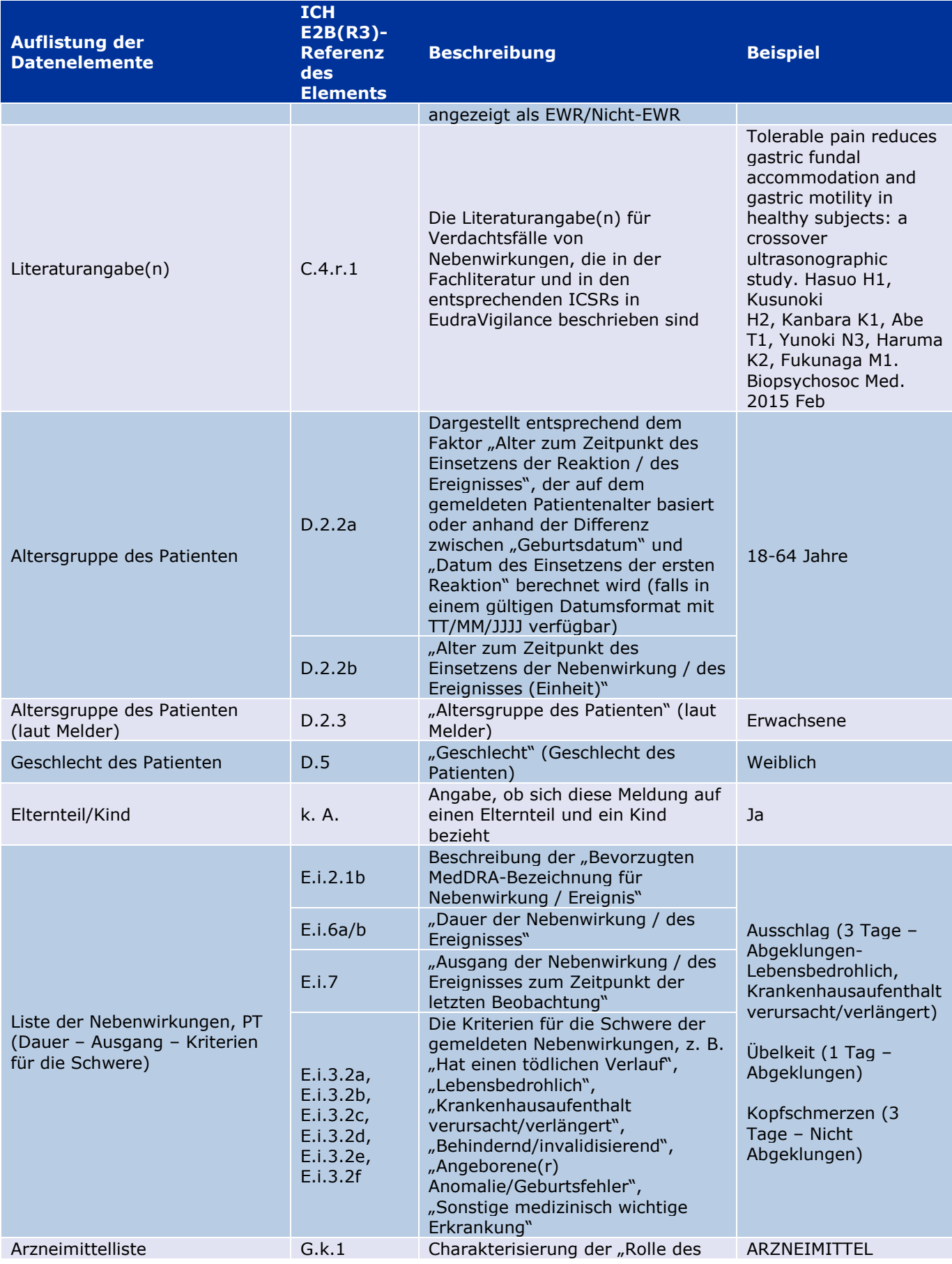

EudraVigilance - Europäische Datenbank gemeldeter Verdachtsfälle von Arzneimittelnebenwirkungen: Benutzerhandbuch für den Online-Zugriff über das Portal adrreports.eu EMA/758859/2016 Page 13/25

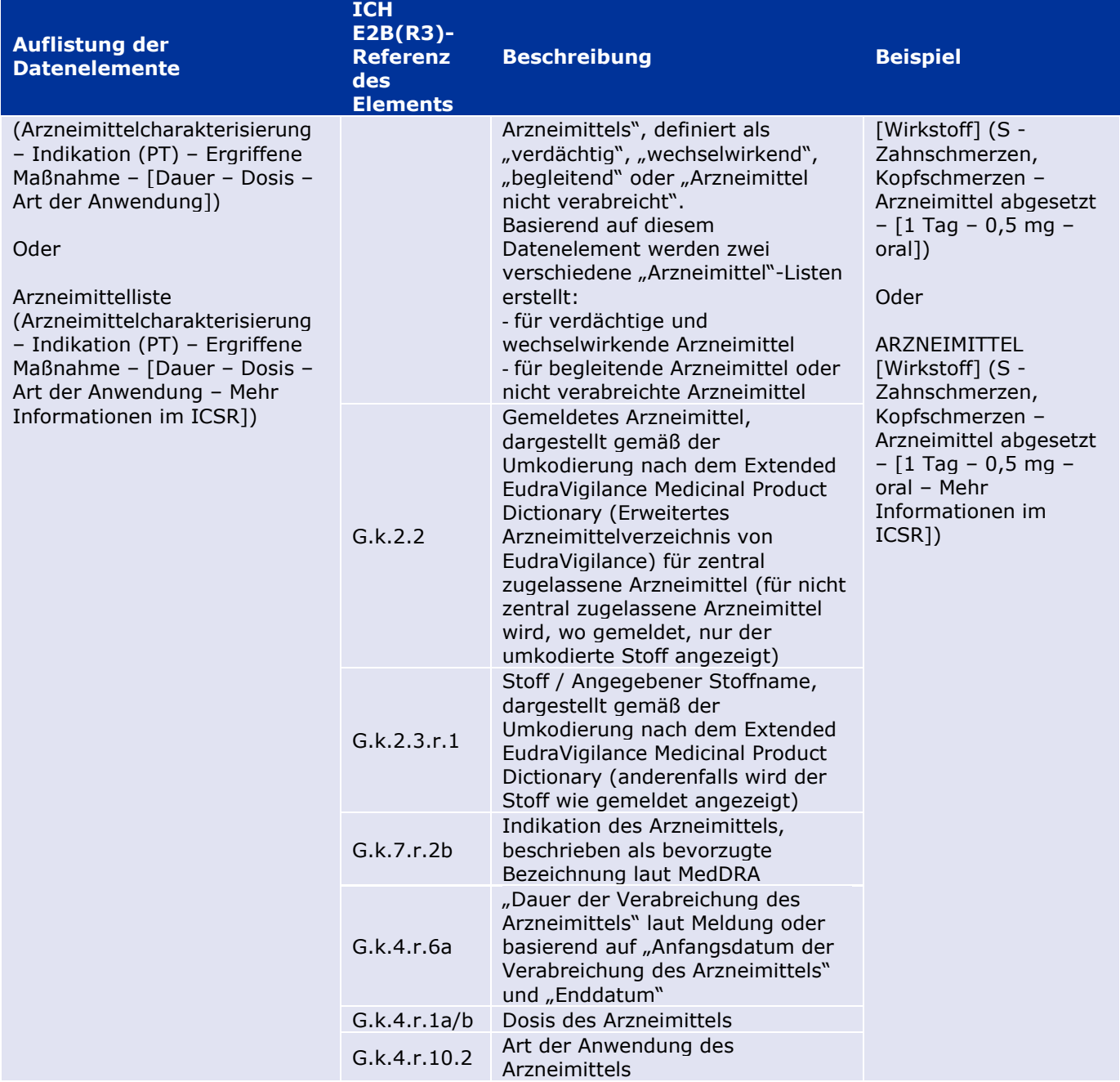

Fehlende Daten werden als "leer" oder "nicht verfügbar" angezeigt.

Standardmäßig werden die einzelnen Fälle in absteigender Reihenfolge basierend auf dem "EV-Eingangsdatum" sortiert; d. h., die zuletzt eingegangen Fälle, welche die Filterbedingungen erfüllen, werden in der Auflistung zuerst ausgegeben. Wenn der Benutzer die Auflistung anders sortieren möchte, sollte er dazu die Daten in eine geeignete Anwendung exportieren (siehe **Abschnitt 7.6.**  Anleitung zum Exportieren der Auflistung).

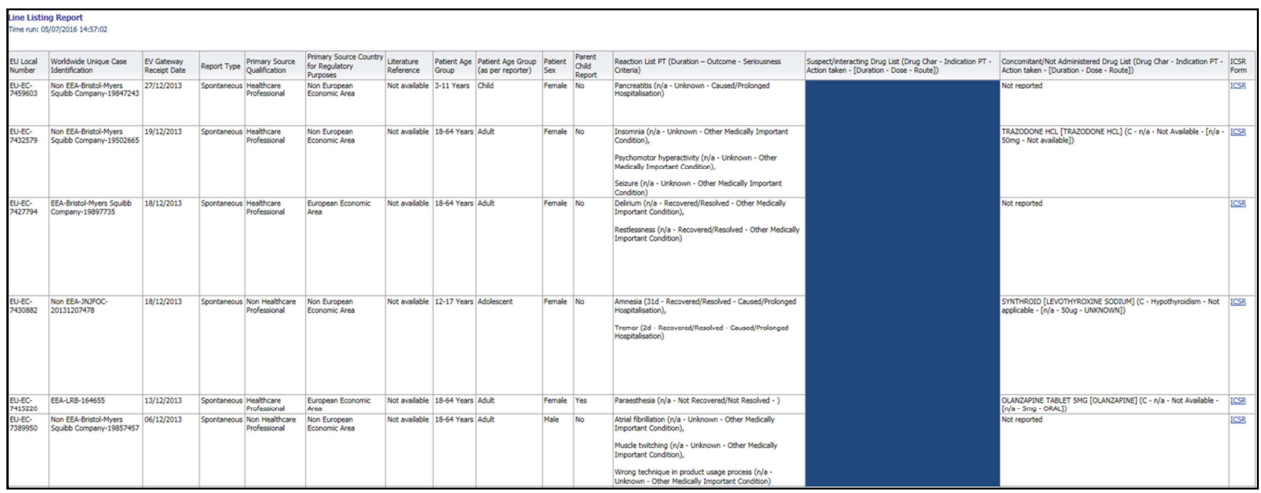

Da es nicht möglich ist, alle Datenelemente eines ICSR in die Auflistung aufzunehmen, ist zur weiteren Prüfung außerdem ein ICSR-Formular verfügbar.

Das ICSR-Formular stellt die Datenelemente für einen einzelnen Fall gemäß der Zugriffsrichtlinie für EudraVigilance (öffentlicher Zugriff) dar.

Die Datenelemente im Formular sind in logische Abschnitte unterteilt (z. B. Arzneimittel, Nebenwirkung, Anamnese), sodass der Benutzer die verfügbaren Informationen problemlos anzeigen kann.

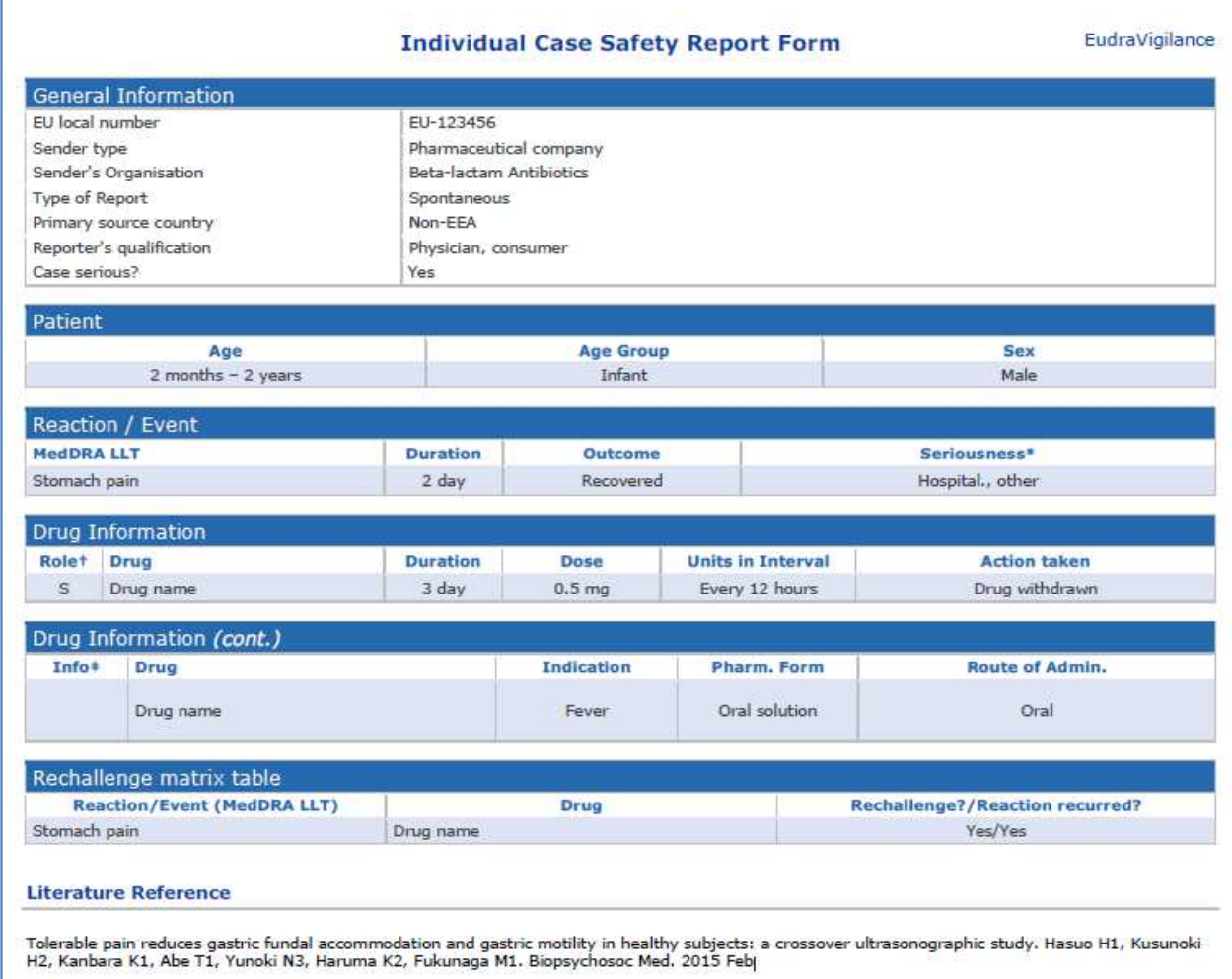

## **6. Interpretation von Web-Meldungen**

Die **laufende Summe der einzelnen Fälle**, die in **Registerkarte 1 – Anzahl einzelner Fälle** und **Registerkarte 2 – Anzahl einzelner Fälle, die im Zeitverlauf gemeldet wurden** verfügbar ist, ist der Wert, der zur Quantifizierung der Gesamtanzahl spontaner einzelner Fälle herangezogen werden sollte, die für ein ausgewähltes Arzneimittel oder einen ausgewählten Wirkstoff an EudraVigilance gemeldet wurden.

Die auf **Registerkarte 3, Registerkarte 4, Registerkarte 5 und Registerkarte 6** verfügbaren Informationen berücksichtigen den Verdachtsfall bzw. die Verdachtsfälle (einer) unerwünschten/unerwünschter Wirkung(en) (Nebenwirkungen), der/die in einem einzelnen Fall gemeldet wurde(n); da sich ein einzelner Fall auf mehr als einen Verdachtsfall einer unerwünschten Wirkung beziehen kann, stellen die auf den Registerkarten 3, 4, 5 und 6 angezeigten Informationen NICHT die Gesamtanzahl der an EudraVigilance gemeldeten einzelnen Fälle, sondern die Anzahl zugehöriger unerwünschter Wirkungen dar.

Die Tabelle enthält ein Beispiel für die laufende Summe der einzelnen Fälle (Registerkarte 1) und wie diese Informationen auf den Registerkarten 3, 4, 5 und 6 dargestellt werden.

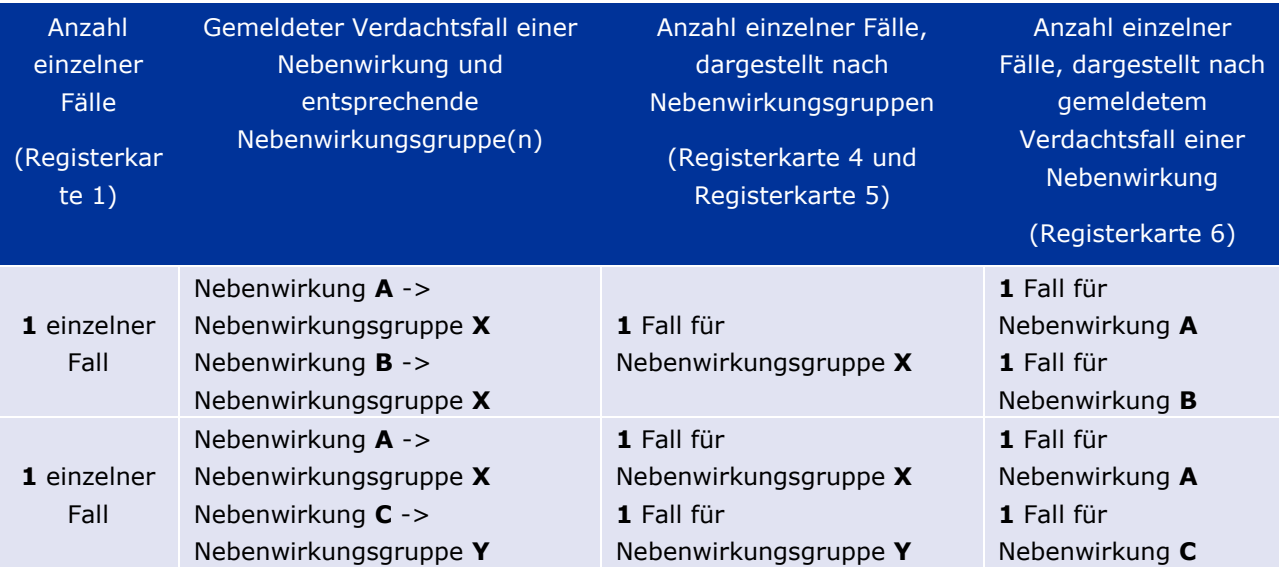

In diesem Beispiel zeigt die Web-Meldung zwei einzelne Fälle für das auf Registerkarte 1 ausgewählte Arzneimittel bzw. für den auf Registerkarte 1 ausgewählten Wirkstoff; gemäß der Klassifikation des MedDRA-Wörterbuchs werden die Verdachtsfälle von Nebenwirkungen den entsprechenden Nebenwirkungsgruppen zugeordnet.

Auf den Registerkarten 3 und 4 ist die Anzahl angezeigter einzelner Fälle von der Anzahl von Nebenwirkungsgruppen in jedem einzelnen Fall abhängig; derselbe einzelne Fall erscheint einmal für jede unterschiedliche Nebenwirkungsgruppe.

Auf Registerkarte 6 ist die Anzahl angezeigter einzelner Fälle von der Anzahl von Verdachtsfällen von Nebenwirkungen in jedem einzelnen Fall abhängig; derselbe Fall erscheint einmal für jeden unterschiedlichen Verdachtsfall einer Nebenwirkung.

## **7. Funktionen der Web-Meldung**

### *7.1. Allgemeine Navigation*

Benutzer des Portals adrreports.eu können mithilfe der Bezeichnung des Arzneimittels (bei zentral zugelassenen Arzneimitteln) oder mithilfe der Bezeichnung des Wirkstoffes eines Arzneimittels (bei nicht zentral zugelassenen Arzneimitteln) auf Detailinformationen der an EudraVigilance übermittelten ICSRs zugreifen. Benutzer können über die Suchseite des Portals adrreports.eu auf Meldungen zugreifen, indem sie aus dem alphabetisch geordneten Übersichtsmenü ein Arzneimittel oder einen Wirkstoff auswählen.

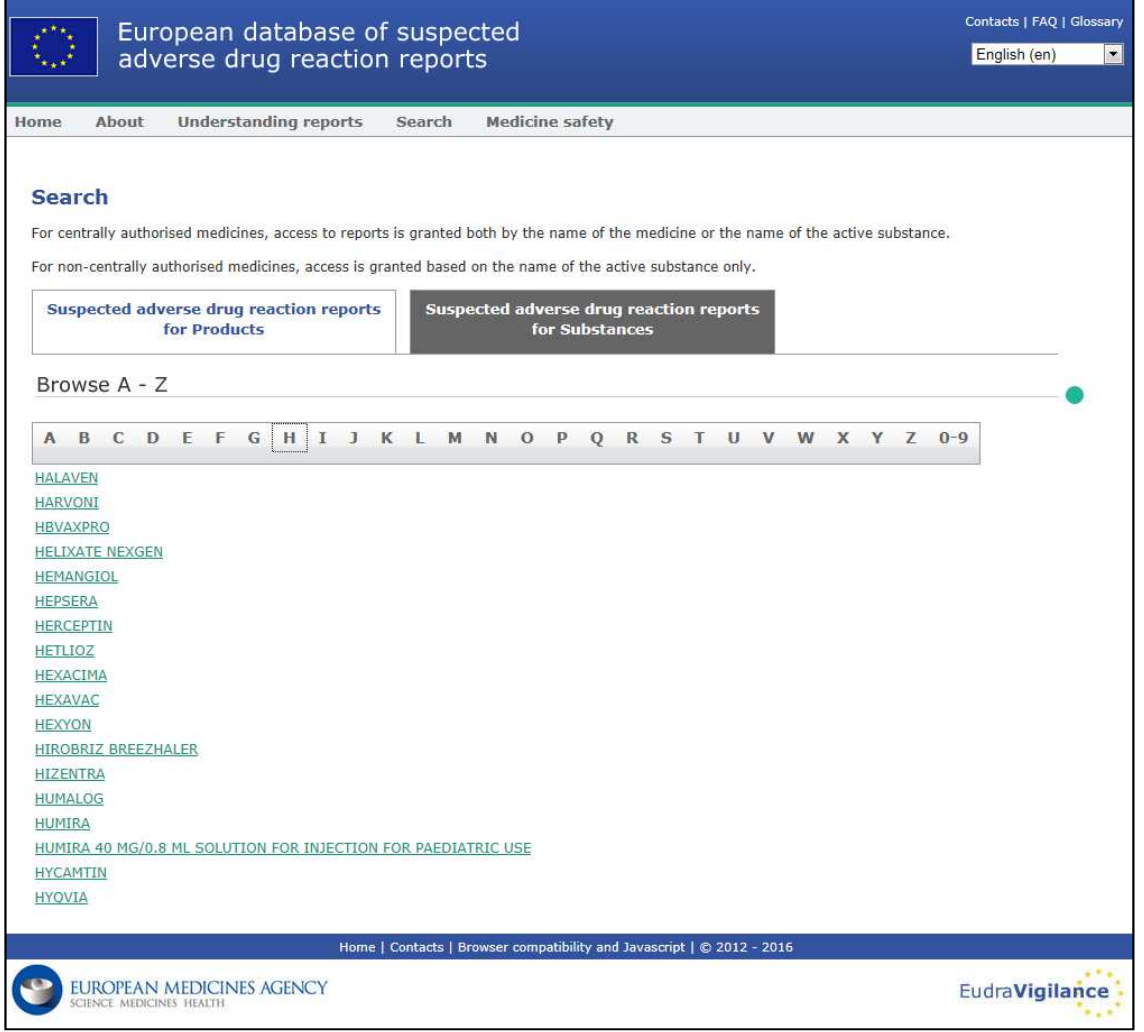

Sobald ein Arzneimittel/Wirkstoff ausgewählt wurde, wird im Browser eine entsprechende Web-Meldung geöffnet. Um zwischen den Registerkarten zu navigieren, klicken Sie oben im Fenster auf die gewünschte Registerkarte.

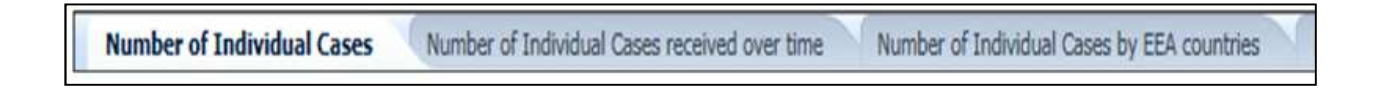

### **7.1.1. Diagramm-/Rasteransicht**

In der Web-Meldung kann durch Anklicken des Symbols schnell von einer Diagrammansicht zu einer Rasteransicht (und zurück) gewechselt werden.

EudraVigilance - Europäische Datenbank gemeldeter Verdachtsfälle von Arzneimittelnebenwirkungen: Benutzerhandbuch für den Online-Zugriff über das Portal adrreports.eu EMA/758859/2016 **Page 17/25** 

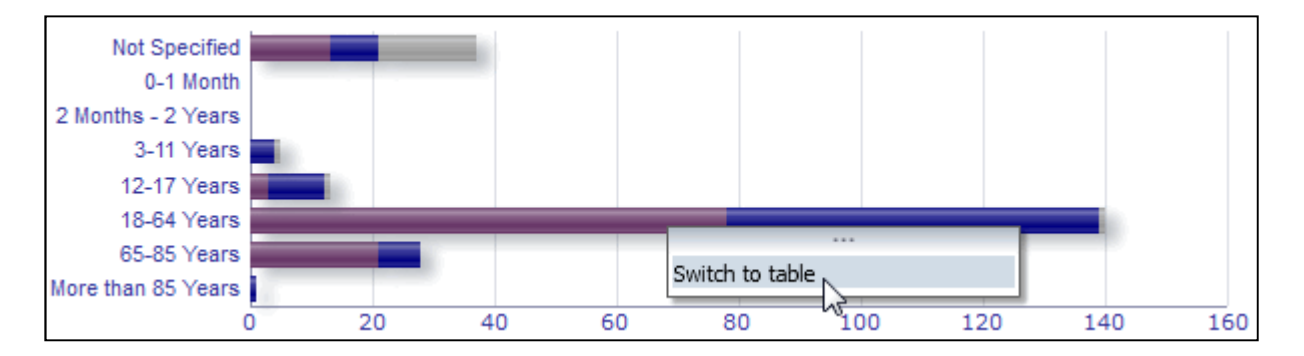

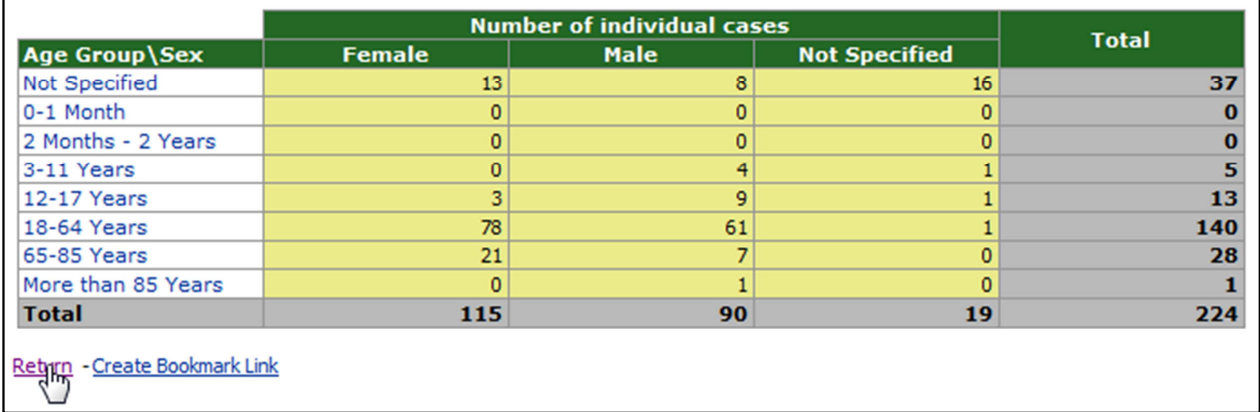

### **7.1.2. Legende**

In der Diagrammansicht können relevante Informationen angezeigt werden, indem der Mauszeiger über das Diagramm gehalten wird.

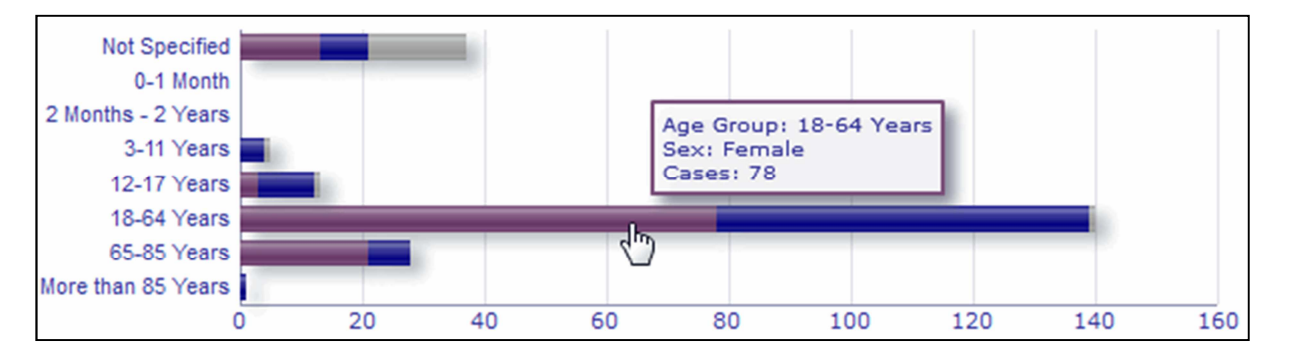

### *7.2. Navigation auf Registerkarte 2 – Anzahl einzelner Fälle, die im Zeitverlauf gemeldet wurden*

Einzelne Datenpunkte auf der in Registerkarte 2 verfügbaren Trendlinie können angezeigt werden, indem die Maus an einer Position, die dem gewünschten Monat entspricht, über die Trendlinie gehalten wird.

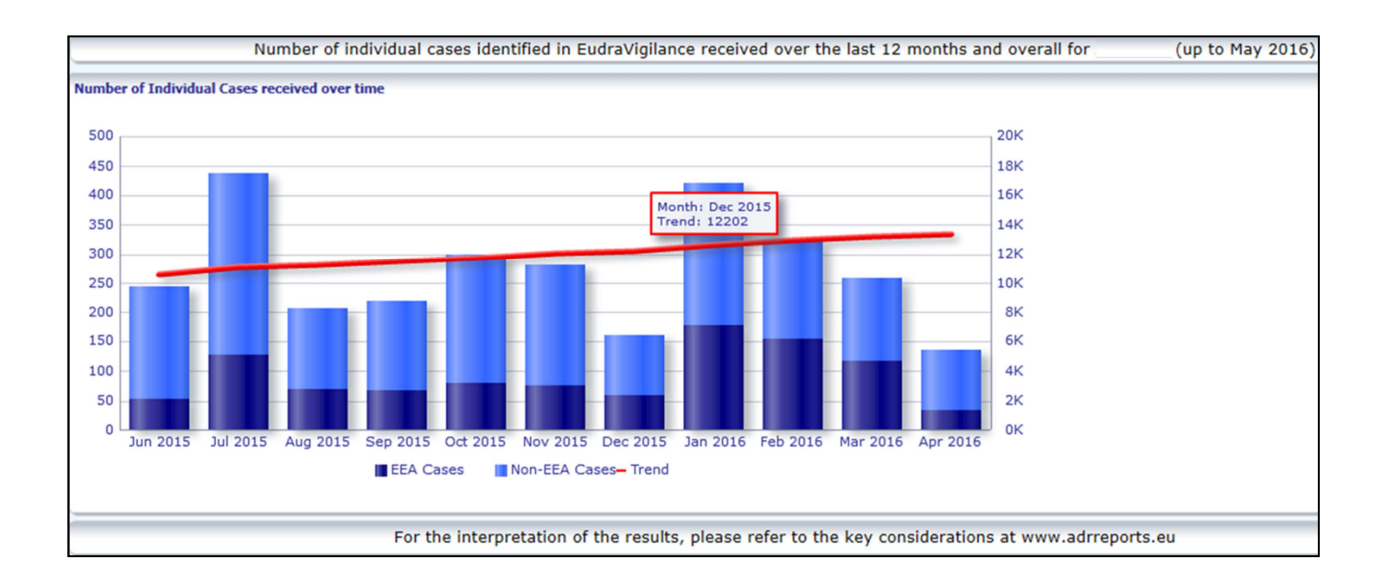

### *7.3. Navigation auf Registerkarte 4 – Anzahl einzelner Fälle nach Nebenwirkungsgruppen*

Hier kann mithilfe der entsprechenden Registerkarte die Variable für die Nebenwirkungsgruppendaten ausgewählt werden.

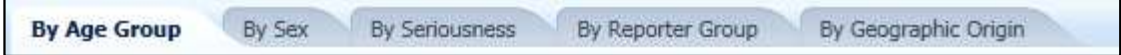

### *7.4. Navigation auf Registerkarte 5 – Anzahl einzelner Fälle für eine ausgewählte Nebenwirkungsgruppe*

Hier kann eine Nebenwirkungsgruppe ausgewählt und angeklickt werden, um die entsprechenden Informationen anzuzeigen.

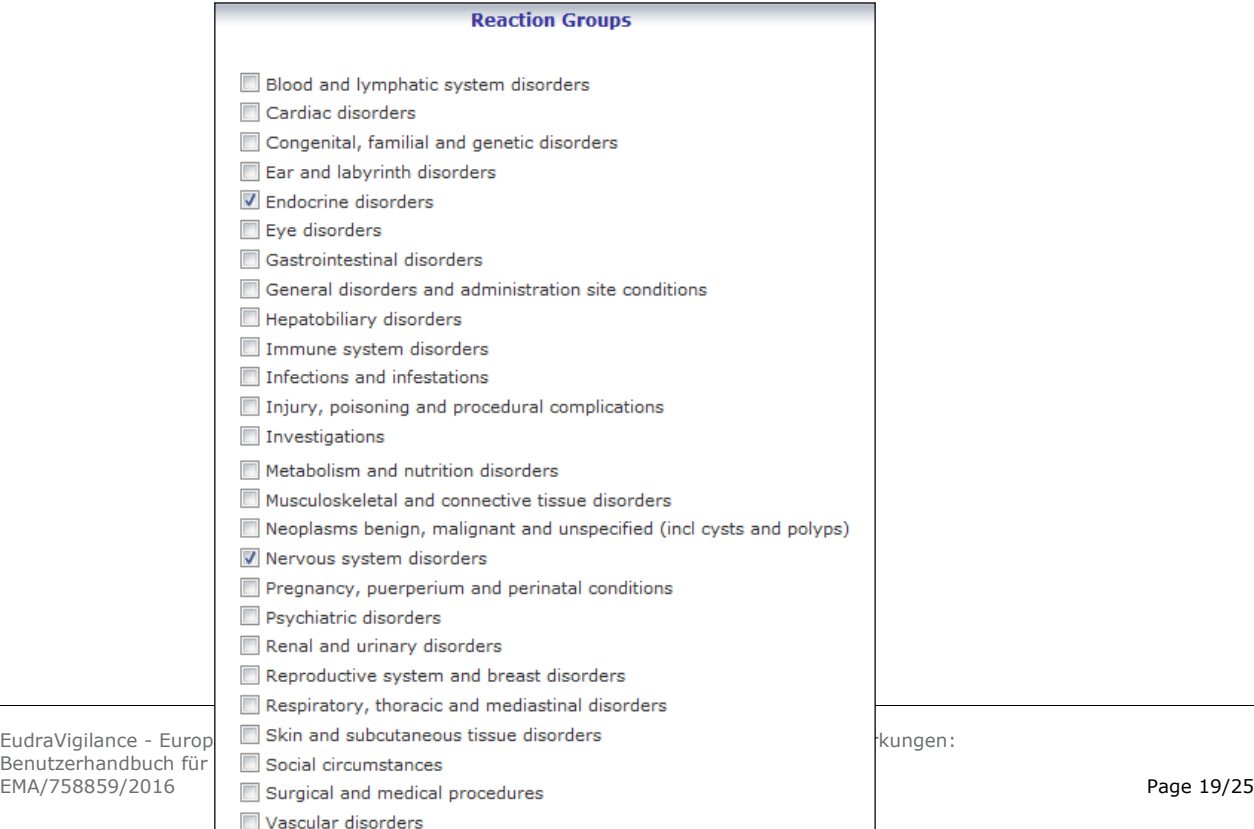

#### *7.5. Navigation auf Registerkarte 6 – Anzahl einzelner Fälle für eine ausgewählte Nebenwirkung*

Nebenwirkungsgruppen und gemeldete Verdachtsfälle von Nebenwirkungen können mithilfe eines interaktiven Selektors ausgewählt werden.

Die Nebenwirkungsgruppen und die gemeldeten Verdachtsfälle von Nebenwirkungen können aus dem MedDRA-Wörterbuch ausgewählt werden und sind Teil derselben Klassifikation:

1. Dadurch kann eine **Nebenwirkungsgruppe** ausgewählt und angeklickt werden:

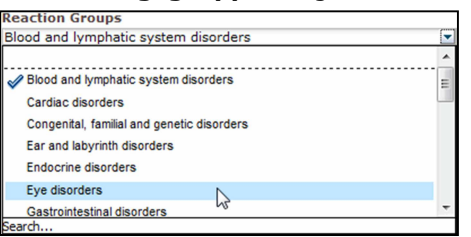

- 2. Die Liste der **gemeldeten Verdachtsfälle von Nebenwirkungen**, die zu dieser Gruppe gehören, wird entsprechend aktualisiert;
- 3. Dadurch kann ein Verdachtsfall einer Nebenwirkung ausgewählt und angeklickt werden, um die entsprechenden Informationen anzuzeigen:

| <b>Reaction Groups</b>                                                                                                    |   |
|----------------------------------------------------------------------------------------------------|---|
| Eve disorders                                                                                                    |   |
| <b>Reported Suspected Reaction</b>                                                                                                    |   |
| Abnormal sensation in eve<br>Accommodation disorder<br>Age-related macular degeneration<br>Angle closure glaucoma<br>Binocular eye movement disorder<br>Blepharospasm<br><b>Blindness</b> | ▲ |
| <b>Blindness transient</b><br><b>Blindness unilateral</b><br>Cataract                                                                                                    |   |
| Conjunctival hyperaemia<br>Corneal disorder<br>Corneal oedema<br>Diabetic retinopathy<br>Diplopia                                                                                         |   |
| Dry eye<br>Erythema of eyelid<br>Excessive eye blinking<br>Eve discharge<br>Eve disorder                                                                                                  | Ξ |
| Eye haemorrhage<br>Eve irritation<br>Eye movement disorder<br>Eye oedema<br>Eye pain                                                                                                    |   |
| Eve swelling<br>Eyelid disorder<br>Evelid function disorder<br>Eyelid oedema                                                                                                    |   |
| Eyelid ptosis<br>Gaze palsy<br>Glaucoma<br>Keratoconus                                                                                                    |   |
| Lacrimation increased<br>Macular degeneration                                                                                                    |   |

EudraVigilance - Europäische Datenbank gemeldeter Verdachtsfälle von Arzneimittelnebenwirkungen: Benutzerhandbuch für den Online-Zugriff über das Portal adrreports.eu EMA/758859/2016 **Page 20/25** 

Wenn Sie eine bestimmte Nebenwirkungsgruppe oder einen bestimmten Verdachtsfall einer Nebenwirkung nicht finden können, bedeutet dies, dass für das entsprechende Arzneimittel oder den entsprechenden Wirkstoff bislang keine Spontanmeldung mit dieser Nebenwirkung (unerwünschten Wirkung) bei EudraVigilance eingegangen ist; d. h. es liegen keine einzelnen Fälle vor.

### *7.6. Navigation auf Registerkarte 7 – Auflistung*

### **7.6.1. Filtern der Auflistung**

Es steht eine Liste mit neun Filterbedingungen zur Verfügung, um eine benutzerdefinierte Auflistung einzelner Fälle in Bezug auf das ausgewählte Arzneimittel bzw. den ausgewählten Wirkstoff zu erstellen. Wenn mehr als eine Filterbedingung ausgewählt wird, handelt es sich bei der logischen Bedingung um eine "UND"-Bedingung. Wenn auf eine Filterbedingung geklickt wird, öffnet sich eine Liste mit allen möglichen Filteroptionen, die über das zugehörige Kontrollkästchen ausgewählt werden können.

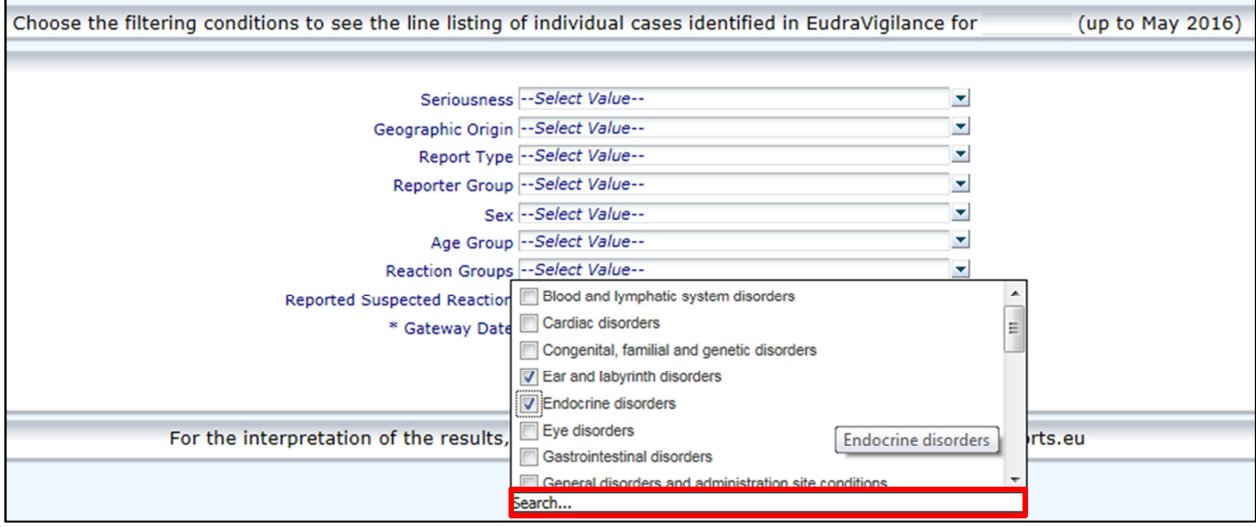

Mithilfe dieser Ansicht oder alternativ über das erweiterte Menü zur Auswahl der Werte können mehrere Filterbedingungen festgelegt werden. Der Zugriff darauf ist über das Feld "Search..." (Suchen...) unten in jeder beliebigen Filteroptionsliste möglich (siehe der Abschnitt in dem roten Kästchen in der vorstehenden Abbildung). Wenn die Option "Match Case" (Genaue Übereinstimmung) ausgewählt wird, wird nach der exakten Zeichenfolge im Feld "Search" (Suchen) durchgeführt.

Diese Ansicht bietet eine Suchfunktion mit erweiterten Filterkriterien, einschließlich der Möglichkeit, nach Werten zu suchen, die mit angegebenen Zeichen beginnen, enden oder diese enthalten, und der Möglichkeit, mehrere Optionen auszuwählen bzw. deren Auswahl aufzuheben. Benutzer können in dieser Ansicht außerdem manuell eine Filterbedingung eingeben, indem sie auf das Bleistift-Symbol (siehe Abschnitt im grünen Kästchen in der nachstehenden Abbildung) klicken und die Bedingung in das Textfeld eingeben.

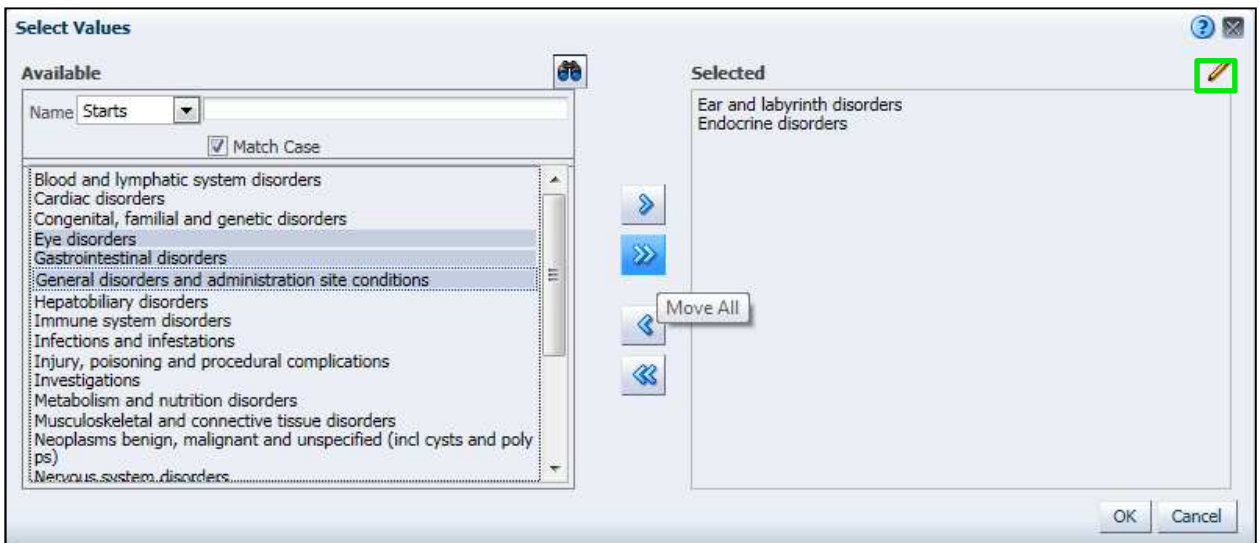

Bei numerischen Filterbedingungen, wie z. B. beim EudraVigilance-Eingangsdatum, kann der Benutzer im erweiterten Menü zur Auswahl der Werte nach allen möglichen Werten innerhalb der angegeben Parameter suchen (siehe nachstehende Abbildung).

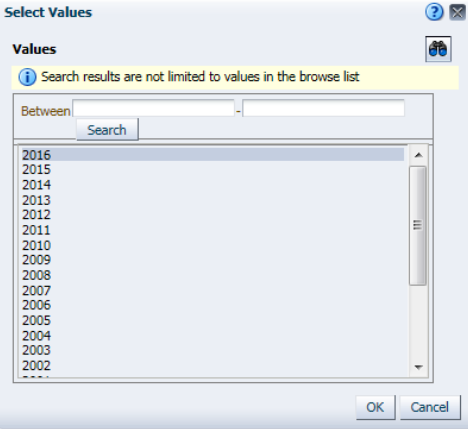

Sobald alle gewünschten Filter ausgewählt sind, können Benutzer auf die Auflistung aller zugehörigen Fälle zugreifen, indem Sie auf "Run Line Listing Report" (Auflistungsbericht ausführen) klicken.

### **7.6.2. Auflistung und ICSR-Formular-Funktion**

Sobald ein Benutzer seine Filterkriterien übermittelt hat, wird eine entsprechende Auflistung von an EudraVigilance übermittelten Fällen ausgegeben. Detailinformationen zu den in dieser Auflistung enthaltenen Daten werden in **Abschnitt 5.7.** erörtert. Die ausgegebene Auflistung zeigt bis zu 25 Berichte an, die den vom Benutzer angegebenen Filterkriterien entsprechen. Wenn es mehr als 25 Fälle gibt, können Benutzer mithilfe der Schaltflächen unten auf jeder Seite durch den Datensatz navigieren:

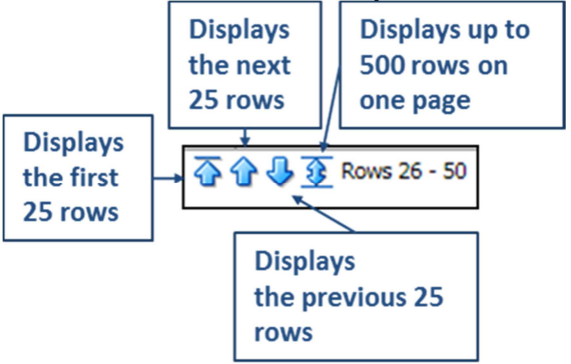

EudraVigilance - Europäische Datenbank gemeldeter Verdachtsfälle von Arzneimittelnebenwirkungen: Benutzerhandbuch für den Online-Zugriff über das Portal adrreports.eu EMA/758859/2016 Page 22/25

Benutzer können mit den auf jeder Seite unten links befindlichen Schaltflächen außerdem andere Funktionen auswählen:

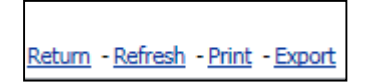

Mit **Return** (Zurück) navigiert der Benutzer zurück zum Auflistungs-Filtermenü, das in **Abschnitt 7.6.1.** beschrieben ist.

Mit **Refresh** (Aktualisieren) erhält das System den Befehl, die zuvor definierten Filterbedingungen erneut auf den Echtzeitdatensatz von EudraVigilance anzuwenden.

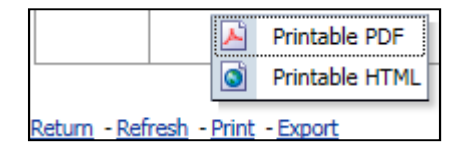

Mit **Print** (Drucken) wird die Auflistung in einem druckbaren Format ausgegeben, und zwar gemäß Benutzerpräferenz als PDF- oder html-Seite.

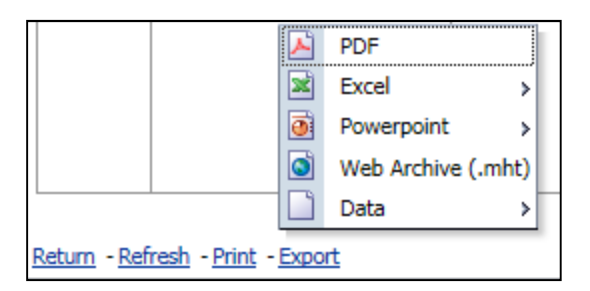

Mit **Export** (Exportieren) kann der Benutzer die Daten der Auflistung in ein in der nachstehenden Tabelle aufgeführtes Dateiformat herunterladen:

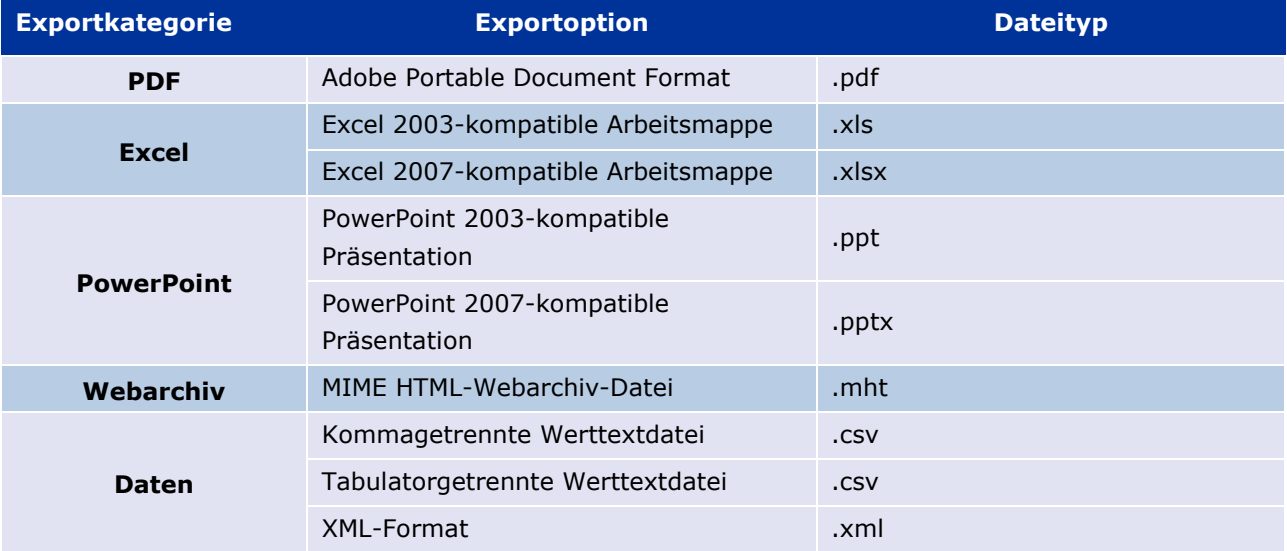

Downloads sind begrenzt auf 13 000 Zeilen bei Excel 2003/2007 und PDF/PowerPoint sowie auf 100 000 Zeilen bei CSV, tabulatorgetrennten Dateien und XML. Außerdem ist für jede in der abgefragten Auflistung enthaltene Meldung ein ICSR-Formular verfügbar, wenn auf das ICSR-Formular in der letzten Spalte der Auflistung geklickt wird.

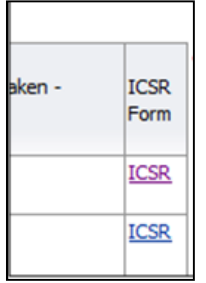

Diese können als PDF-Datei heruntergeladen werden und enthalten Datenelemente aus dem ICSR gemäß den <u>Zugriffsrichtlinien für EudraVigilance</u> (öffentlicher Zugriff). Weitere Informationen zu den im ICSR-Formular enthaltenen Datenelementen können Sie **Abschnitt 5.7.** entnehmen.

### **8. Liste der im Dokument verwendeten Abkürzungen**

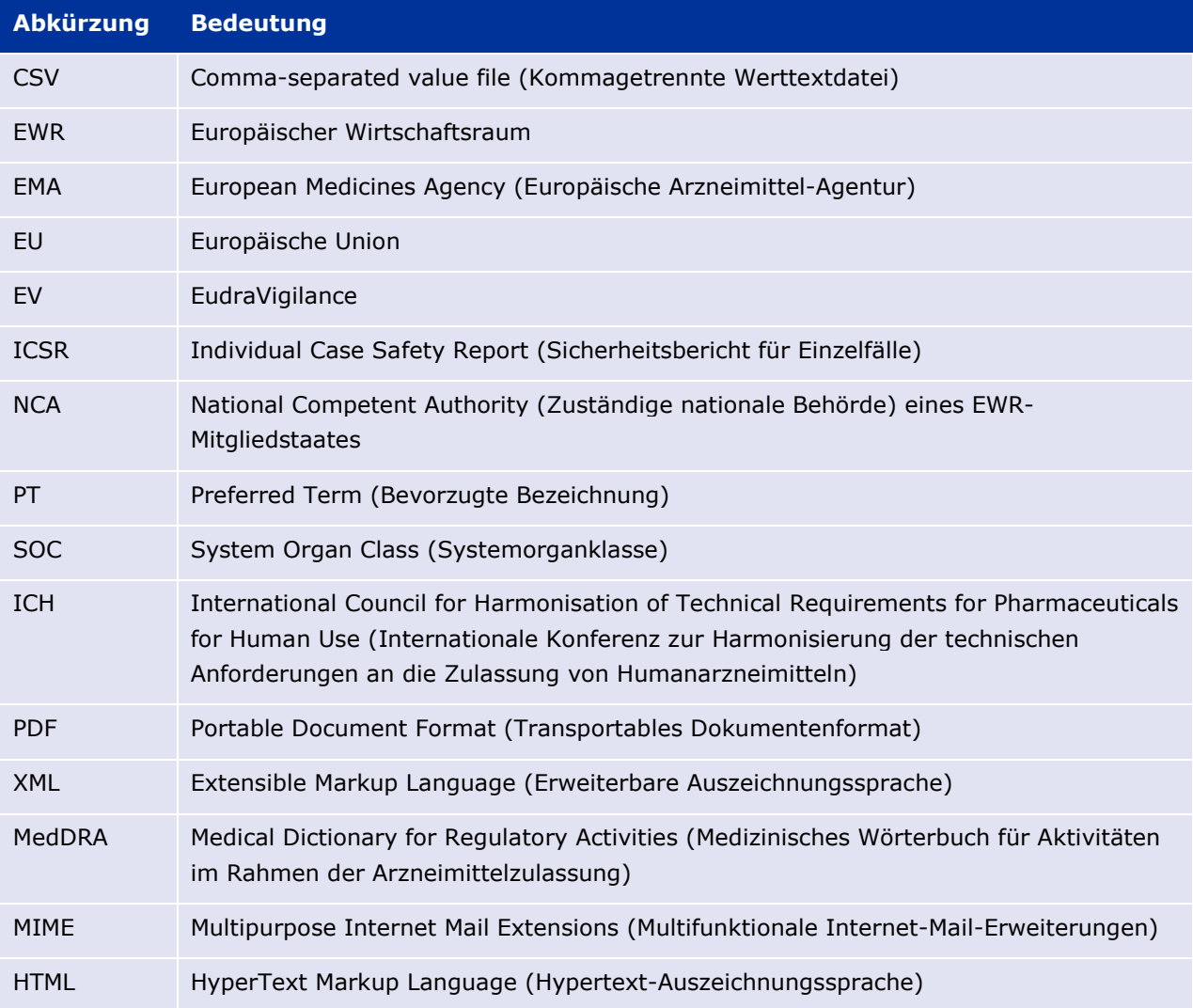

### **9. Unterstützende Dokumente**

**Anleitung zur Interpretation von spontanen Fallberichten über Verdachtsfälle von Arzneimittelnebenwirkungen** 

http://www.ema.europa.eu/docs/en\_GB/document\_library/Report/2011/07/WC500109582.pdf

#### **EudraVigilance Access Policy** -

http://www.ema.europa.eu/docs/en\_GB/document\_library/Other/2016/12/WC500218300.pdf

#### **EU ICSR Implementation Guide** -

http://www.ema.europa.eu/docs/en\_GB/document\_library/Regulatory\_and\_procedural\_guideline/2014 /04/WC500165979.pdf